Информатика

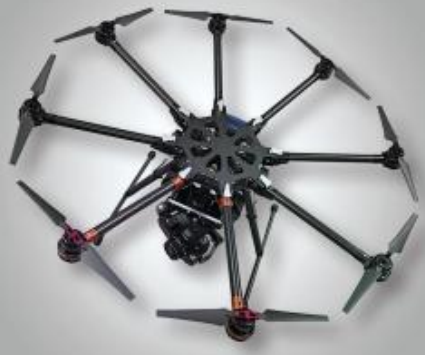

# **ТЕКСТОВЫЕ ДОКУМЕНТЫ**

**СОВРЕМЕННЫЕ ТЕХНОЛОГИИ СОЗДАНИЯ И ОБРАБОТКИ ИНФОРМАЦИОННЫХ ОБЪЕКТОВ**

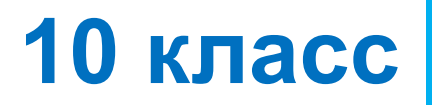

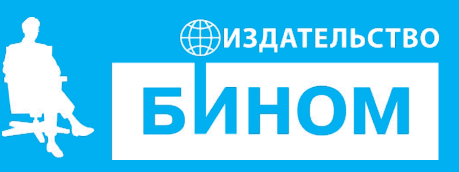

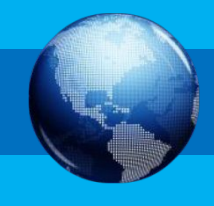

- компьютерная лингвистика
- структура документа
- макросы
- шаблоны
- форматирование
- редактирование
- текст
- информационные технологии

### **Ключевые слова**

### **Информационные технологии**

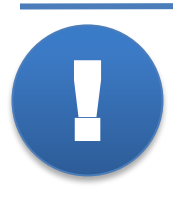

**Информационные технологии** (ИТ) – совокупность методов, производственных процессов, программнотехнических и лингвистических средств, объединённых с целью сбора, обработки, хранения, распространения, отображения и использования информации, представленной в цифровой форме.

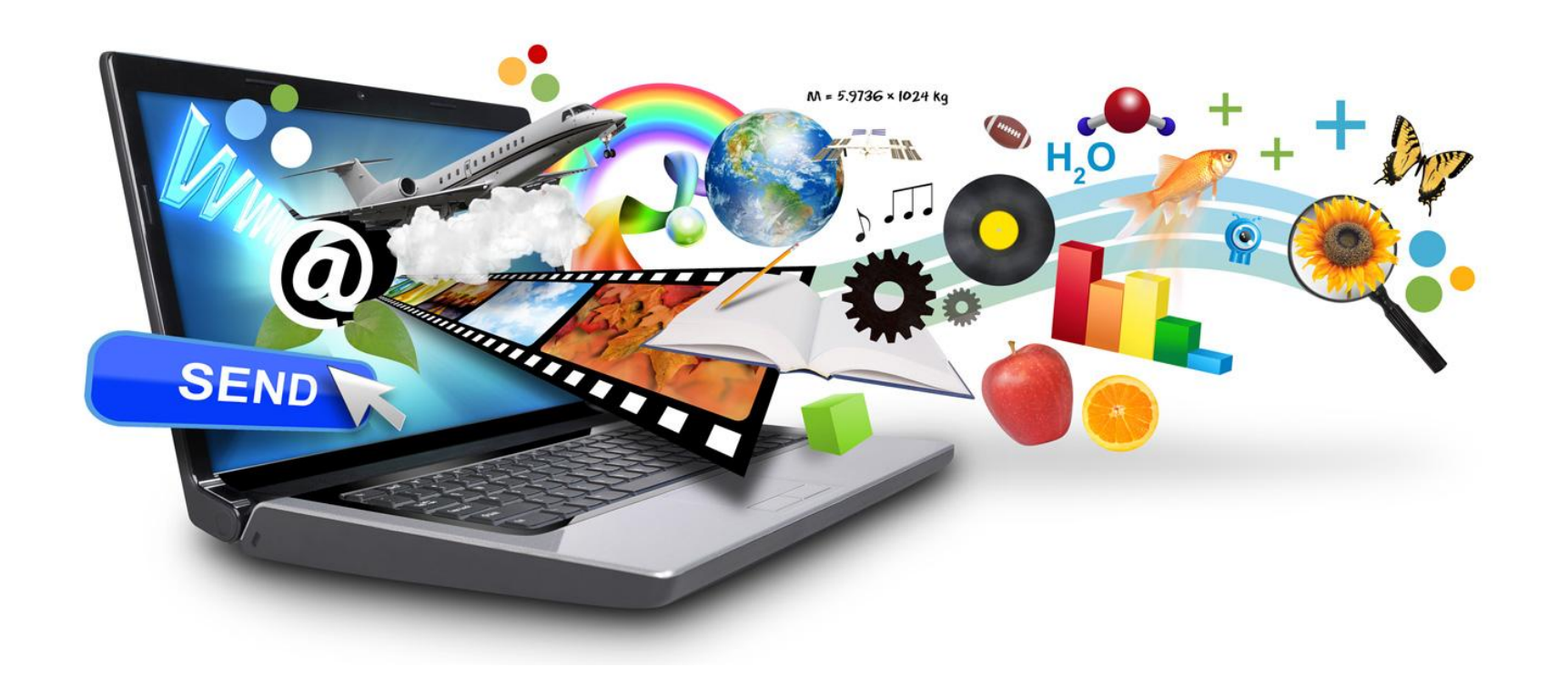

### **Текстовые документы**

С позиции информатики, **текст** – последовательность ! знаков некоторого алфавита.

#### **Виды текстовых документов**

• художественный текст

• научный текст

• деловой документ

• рекламный документ

• личный документ

Tuesa , margage en Ba ceradas hayard ? Ecu la, Jo us gedend Bad a 6 /4 racand. , mo adorgenme <sub>KAK</sub> OTKI ecas yer - magh **TRAME**  $2$   $W<sub>1</sub>$ greven resolvey, 1.3. Характери unoro rucuennando cen - Ubanob  $1.5. Ha$ **COBMACT** 2.1.3. Осуществ российской Федерац Помещение в ать в исправном состоянии Л.<br><sup>ВМ, об</sup>еспечива и модящее ся в нем, об еспечивам с истоянии Помеще.<br>Санитарно-технического и иного оборудованность. При оста<br>меры к их устранению и в случае необхования, находящего са<br>Управляющую организацию. оплитарно-технического и иного оборудованию сть. При ору.<br>Меры к их устранению и в случае необходимости сообщать о<br>Управляющую организацию.<br>22 4 Севение организацию. 22.4. Содержать в чистоте и порядке Помещение, общее имущество в 2.2.4. Содержать в чистоте и порядке Помещение, общее имущество в 2.2.5. Производить текущий ремонт занимаемого п

### **Виды ПО для обработки текстов**

### **Системы оптического Системы оптического в помога**<br>распознавания текстов

распознавания текстов<br>Предназначены для преобразования отсканированного гразования отсканированного гравого документа в текстовый<br>формат. дермат. Особым видом видом видом видом видом видом видом видом в него и при оформат.<br>Вставка сложных объектов и иллюстра-ций, не иллюстра-ций, не иллюстра-ций, не иллюстра-ций, не иллюстра-ций, н Предназначены для преобра-<br>зования отсканированного гра-

(словари, в которых словари, в которых словари, в которых словари, в которых словари, в которых словари, в кот<br>Словари, в которых словари, в которых словари, в которых словари, в которых словари, в которых словари, в кото

либо лексических отношений с продавательности с продавательности с продавательности с продавательности с прода<br>После продавательности с продавательности с продавательности с продавательности с продавательности с продавате

точную копию самого издания –

Процесс создания страниц

*оригинал-макетом.*

*•ABBYY Lingvo •PROMT •редактор Блокнот (в ОС Windows)* •ABBYY FineReader

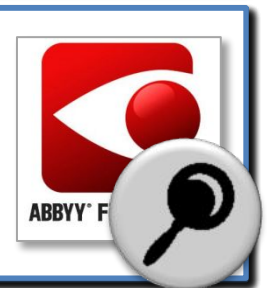

### **Перевод PROMT online**

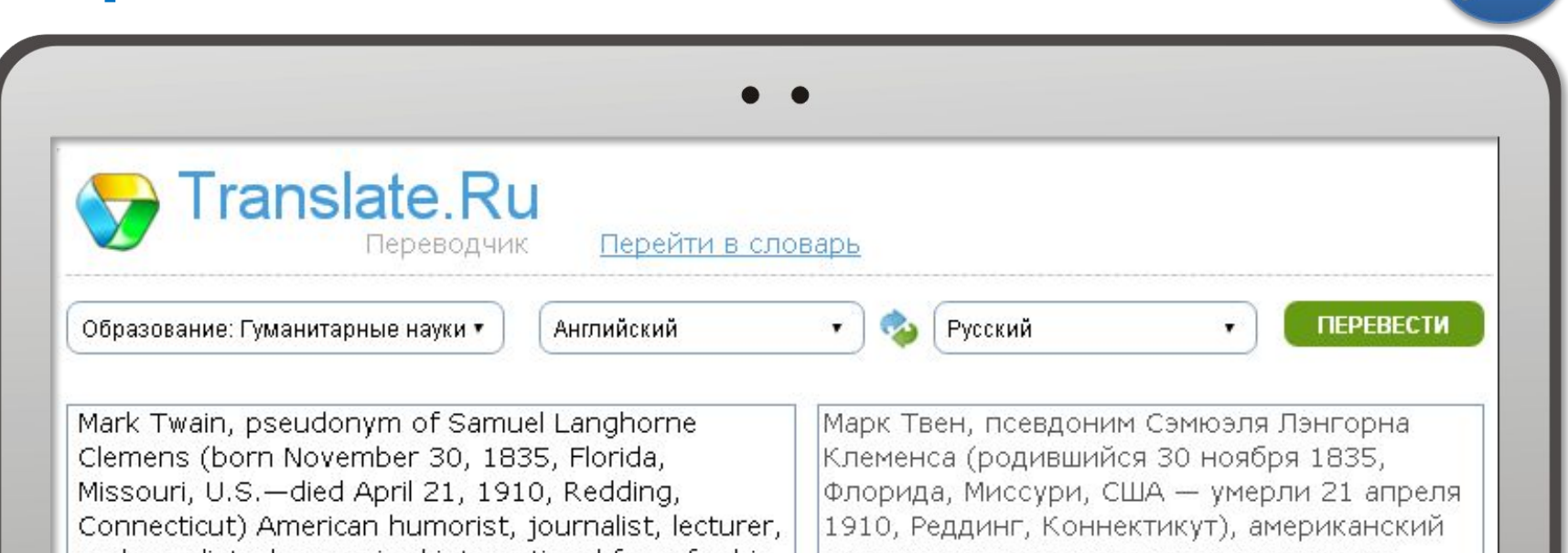

and novelist who acquired international fame for his travel narratives, especially The Innocents Abroad (1869), Roughing It (1872), and Life on the Mississippi (1883), and for his adventure stories of boyhood, especially The Adventures of Tom Sawyer (1876) and Adventures of Huckleberry Finn (1885). A gifted raconteur, distinctive humorist, and irascible moralist, he transcended the apparent limitations of his origins to become a popular public figure and one of America's best and most beloved writers...

冖

юморист, журналист, лектор и романист, который приобретал международную известность из-за его рассказов путешествия, особенно Невинные За границей (1869), Roughing Это (1872), и Жизнь на Миссисипи (1883), и для его приключенческих романов детства, особенно Adventures Тома Сойера (1876) и Приключения финна Черники (1885). Одаренный raconteur, отличительный юморист и раздражительный моралист, он превышал очевидные ограничения своего происхождения, чтобы стать популярным

Перевод с английского на русский выполнен У РКОМТ,

### **Создание текстовых документов на компьютере**

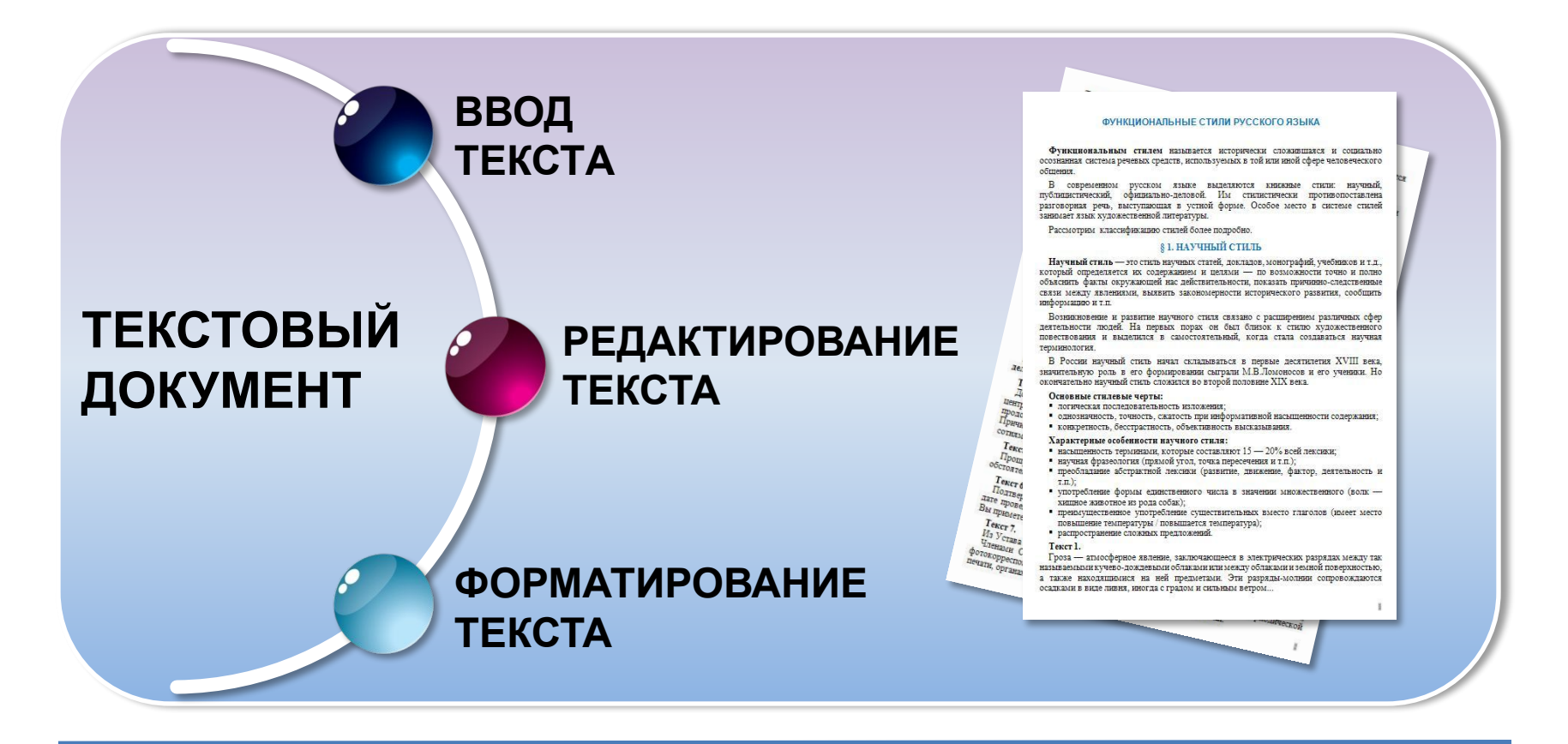

Для облегчения анализа и последующего преобразования текста очень важно соблюдать основные правила его ввода, редактирования и форматирования.

**!** 

### **Ввод текста**

В Копировать

Страница: 1 из 2 Число слов: 146 9 русский

Буфер обмена

Главная Вставка Разметка-страницы Ссылки Рассылки Рецензирование Вид Разработчик

**SECONDUCED** SOLUTION OF THE SECOND SECOND SECOND  $\mathbf{X} \times \mathbf{Y} = \mathbf{A} \times \mathbf{A} \times \mathbf$ 

При вводе и редактировании текста полезно включать режим отображения скрытых символов.

 $1860 - 15$  июля  $1904$ ) — Антон Павлович Чехов По профессии врач. русский писатель, прозаик, Почётный академик Император. Академии наук по разряду изящной словесности (1900-1902).

Hexos.docx - Microsoft Word

44 Найти

**Б** Редактиров

Изменит  $T$ 

AaBbC AaBbC AaBbccDc AaBbCcl AaBbCc AaBbCcl

Стили

По центру П Без инте... Заголово... Заголово... Заголово... -

За 25 лет творчества Чехов создал более 300 различных произведений: «Степь», «Скучная история», «Дуэль», «Палата № 6», «Рассказ неизвестного человека», «Мужики», «Человек в футляре», «В овраге», «Детвора», «Драма на охоте»; пьесы: «Иванов», «Чайка», «Дядя Ваня», «Три сестры», «Вишнёвый сад».

**NK** 

Окончание абзаца маркируется нажатием клавиши *Enter*, позволяющей перейти на новую строку – первую строку нового абзаца.

Страница: 1 из 2 Число слов: 146 | У русский | В

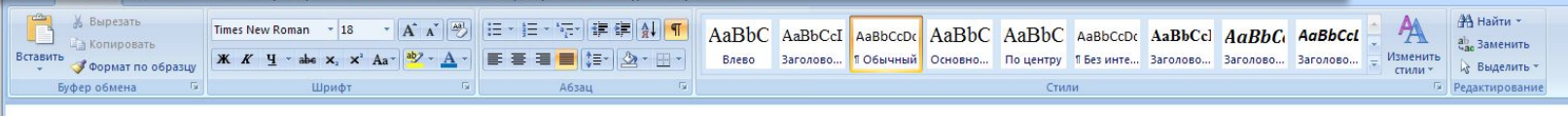

Антон<sup>°</sup> Павлович Чехов (29°января<sup>°</sup> 1860° – 15°июля<sup>°</sup> 1904)° русский писатель, прозаик, драматург. По профессии врач. Почётный академик Императорской Академии наук по разряду изящной словесности (1900–1902).  $\P$ 

За 25°лет творчества Чехов создал более 300° различных произведений: «Степь», «Скучная история», «Дуэль», «Палата №°6», «Рассказ неизвестного человека», «Мужики», «Человек в футляре», «В°овраге», «Детвора», «Драма на охоте»; пьесы: «Иванов», «Чайка», «Дядя Ваня», «Три сестры», «Вишнёвый сад».

**NK** 

 Между словами ставится только один пробел (*в режиме показа скрытых символов пробел обозначается точкой*).

Формат по образцу

Страница: 1 из 2 Число слов: 146 | У русский | В

Буфер обмена

Антон<sup>°</sup> Павлович Чехов (29°января<sup>°</sup> 1860° – 15°июля<sup>°</sup> 1904)° русский писатель, прозаик, драматург. По профессии врач. Почётный академик Императорской Академии наук по разряду изящной словесности  $(1900-1902)$ . •

AaBbC AaBbCcI AaBbCcDc AaBbC AaBbC AaBbCcDc AaBbCcl AaBbCc AaBbCcl Влево Заголово... ПОбычный Основно... Поцентру П Безинте... Заголово... Заголово... Заголово...

Изменит

 $THAMY$ 

За 25°лет творчества Чехов создал более 300° различных произведений: «Степь», «Скучная история», «Дуэль», «Палата №°6», «Рассказ неизвестного человека», «Мужики», «Человек в футляре», «В°овраге», «Детвора», «Драма на охоте»; пьесы: «Иванов», «Чайка», «Дядя Ваня», «Три сестры», «Вишнёвый сад».

**NK** 

**Формат по образцу** 

Страница: 1 из 2 Число слов: 146 | У русский | В

Буфер обмена

Кроме обычного пробела можно поставить «неразрывный пробел», который препятствует символам, между которыми он поставлен, располагаться на разных строчках.

> AaBbC AaBbCcI AaBbCcDc AaBbC AaBbC AaBbCcDc AaBbCcl AaBbCc AaBbCcl Влево Заголово... ПОбычный Основно... Поцентру П Безинте... Заголово... Заголово... Заголово...

Антон<sup>°</sup>Павлович Чехов (29°января<sup>°</sup>1860° - 15°июля<sup>°1904)° -</sup> русский писатель, прозаик, драматург. По профессии врач. Почётный академик Императорской Академии наук по разряду изящной словесности  $(1900-1902)$ . •

За 25°лет творчества Чехов создал более 300° различных произведений: «Степь», «Скучная история», «Дуэль», «Палата №°6», «Рассказ неизвестного человека», «Мужики», «Человек в футляре», «В°овраге», «Детвора», «Драма на охоте»; «Иванов», «Чайка», «Дядя Ваня», «Три сестры», «Р

**NK** 

**CTRL + SHIFT + пробел** **АА** Найти

Изменит

 $THAMY$ 

Перед знаками препинания (такими как; : ., !?) пробел не ставится, после – вводится один пробел или символ конца абзаца.

Страница: 1 из 2 Число слов: 146 | У русский | В

AaBbC AaBbCcI AaBbCcDc AaBbC AaBbC AaBbCcDc AaBbCcl AaBbCc AaBbCcl Влево Заголово... ПОбычный Основно... По центру ПБезинте... Заголово... Заголово... Заголово... Формат по образцу  $TUMMY$ Буфер обмена Антон<sup>°</sup> Павлович Чехов (29°января<sup>°</sup> 1860° - 15°июля<sup>°</sup> 1904)° -

русский писатель, прозаик, драматург. По профессии врач. Почётный академик Императорской Академии наук по разряду изящной словесности  $(1900-1902)$ . •

За 25°лет творчества Чехов создал более 300° различных произведений: «Степь», «Скучная история», «Дуэль», «Палата №°6», «Рассказ неизвестного человека», «Мужики», «Человек в футляре», «В°овраге», «Детвора», «Драма на охоте»; пьесы: «Иванов», «Чайка», «Дядя Ваня», «Три сестры», «Вишнёвый сад».

**NK** 

Тире и длинное **тире** с двух сторон выделяется пробелами.

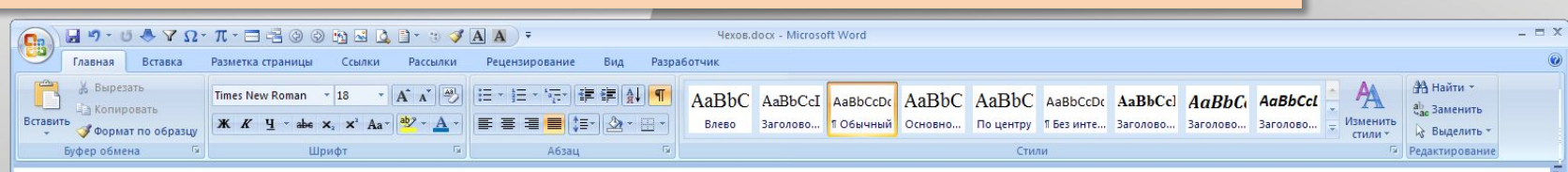

Антон<sup>°</sup>Павлович· Чехов· (29°января<sup>°</sup>1860<sup>°</sup>—· 15°июля<sup>°</sup>1904)<sup>°</sup>—· русский писатель, прозаик, драматург. По профессии врач. Почётный академик Императорской Академии наук по разряду изящной словесности (1900–1902).  $\P$ 

За 25°лет творчества Чехов создал более 300° различных произведений: «Степь», «Скучная история», «Дуэль», «Палата №°6», «Рассказ неизвестного человека», «Мужики», «Человек в футляре», «В°овраге», «Детвора», «Драма на охоте»;

电量量

**Дефис** и цифровое тире пишется слитно с текстом.

После открывающих и перед закрывающими скобками { } ( ) [ ], а также **кавычками** пробел не вводится.

Страница: 1 из 2 Число слов: 146 | У русский | В

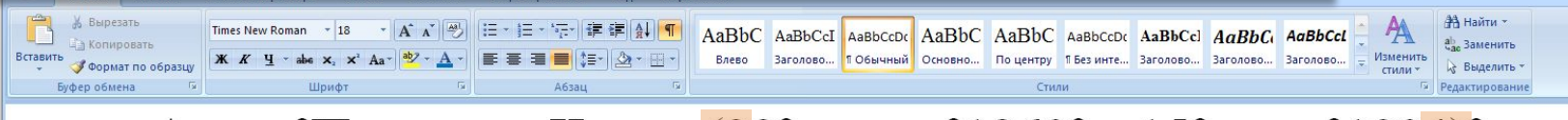

Антон<sup>°</sup>Павлович· Чехов· (29°января<sup>°</sup>1860°—· 15°июля<sup>°</sup>1904)°—· русский писатель, прозаик, драматург. По профессии врач. Почётный академик Императорской Академии наук по разряду изящной словесности  $(1900-1902)$ . •

За 25°лет творчества Чехов создал более 300° различных произведений: «Степь», «Скучная история», «Дуэль», «Палата №°6», «Рассказ неизвестного человека», «Мужики», «Человек в футляре», «В°овраге», «Детвора», «Драма на охоте»; пьесы: «Иванов», «Чайка», «Дядя Ваня», «Три сестры», «Вишнёвый сад».

**NK** 

### **Редактирование текста**

Перемещение фрагментов

Копирование фрагментов

Удаление фрагментов

Поиск и замена фрагментов

Проверка правописания

Операции редактирования позволяют изменить уже созданный электронный документ путём добавления или удаления фрагментов, перестановки частей документа, слияния нескольких файлов, разбиения единого документа на несколько более мелких и т. д.

#### Автоперенос

**РЕДАКТИРОВАНИЕ РЕДАКТИРОВАНИЕ**

### **Форматирование документа**

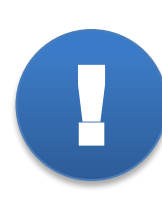

Совокупность значений свойств объекта называют **форматом объекта**, а изменение этих значений – **форматированием объекта**.

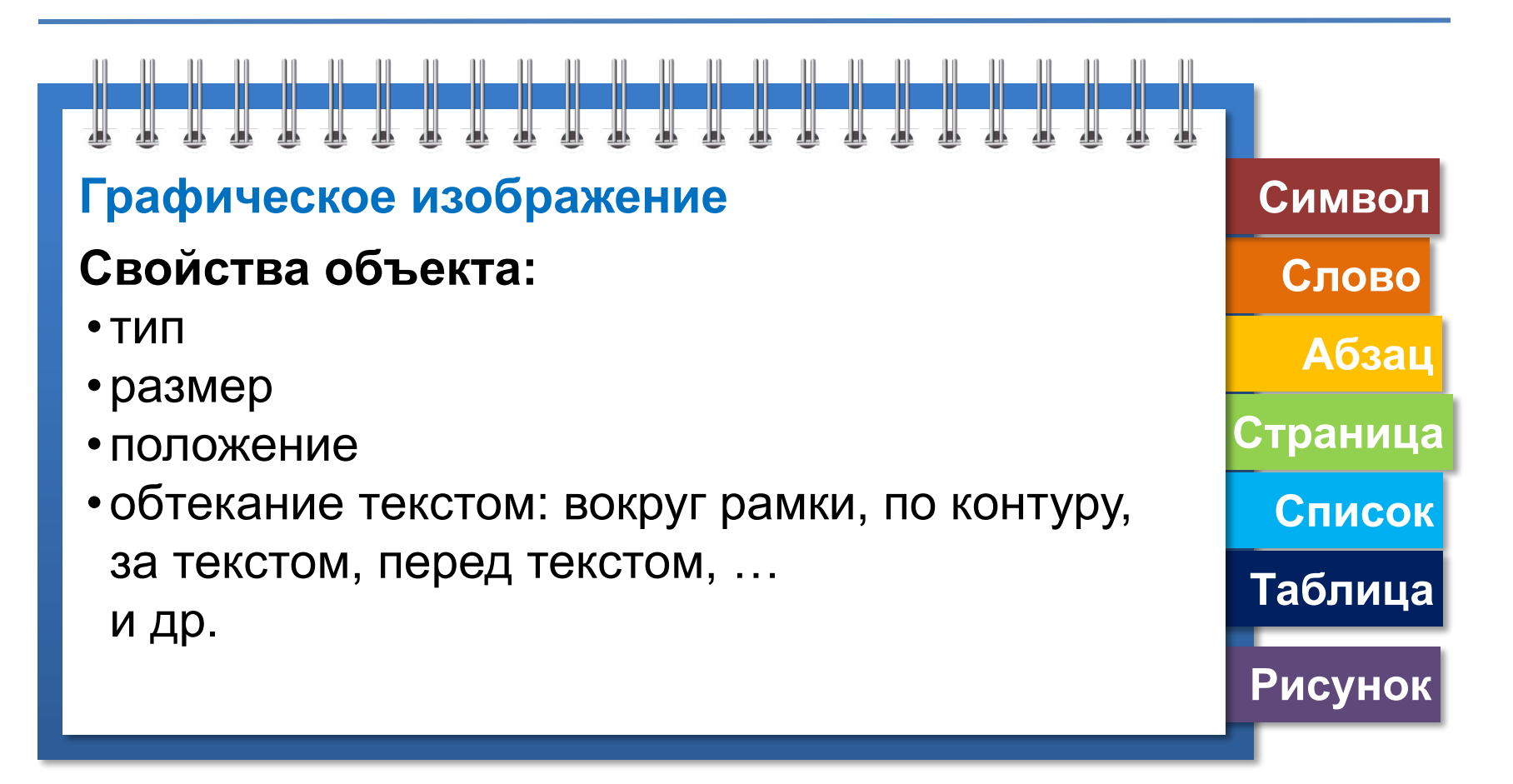

### **Прямое и стилевое форматирование**

Операции форматирования могут применяться как к отдельным объектам текстового документа, так и ко всему документу в целом. В первом случае говорят о *прямом форматировании*, во втором – о *стилевом*.

Смысл *стилевого форматирования* заключается в том, что структурным элементам, несущим одну и ту же функциональную нагрузку (например, заголовкам одного уровня, основному тексту, примерам и т. д.), назначается определённый стиль форматирования – набор параметров форматирования (шрифт, его начертание и размер, абзацные отступы, междустрочный интервал и др.).

**Стиль** – имеющий имя набор значений свойств объектов каждого типа, входящих в текстовый документ. **!** 

### **Основные правила оформления текстов**

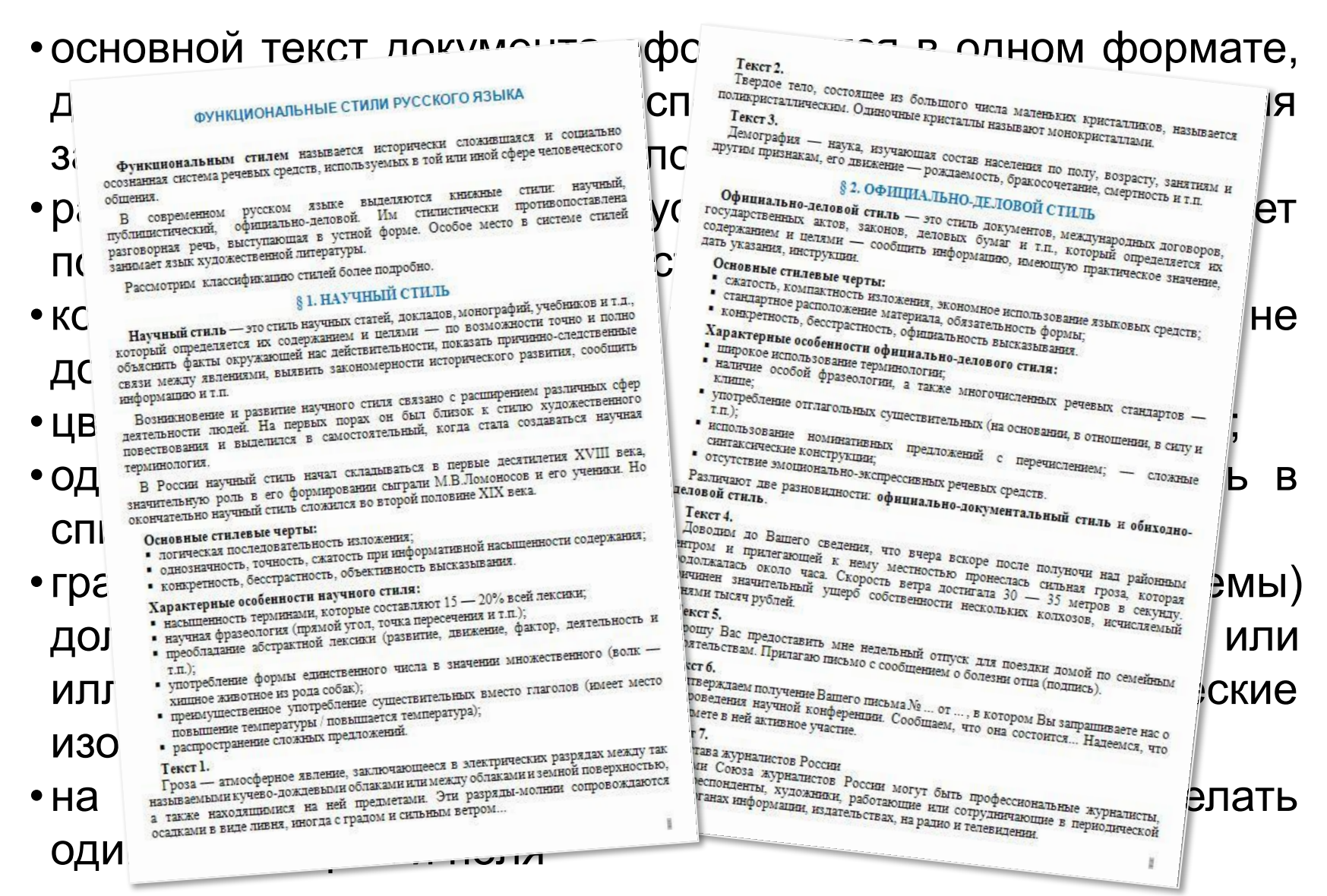

### **Средства автоматизации процесса создания документа**

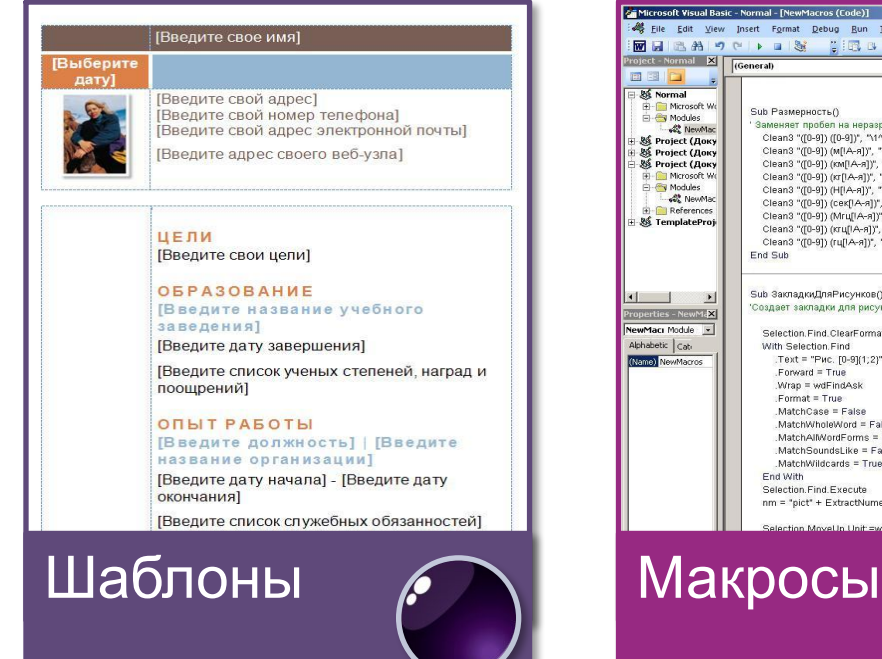

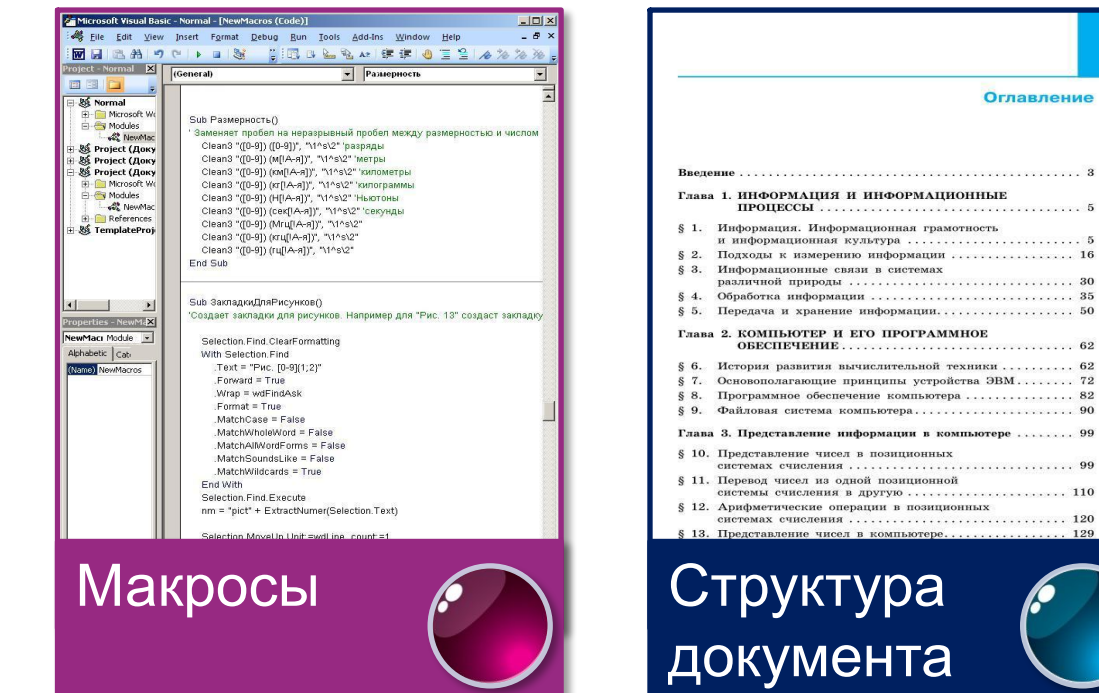

Использование шаблонов, макросов и средств, обеспечивающих работу со структурными компонентами документа, автоматизирует процесс создания документа.

### **Шаблоны**

**!** 

**Шаблон** – отформатированный определённым образом документ-заготовка, который хранится отдельном файле и используется в качестве основы для создания новых документов определённого типа.

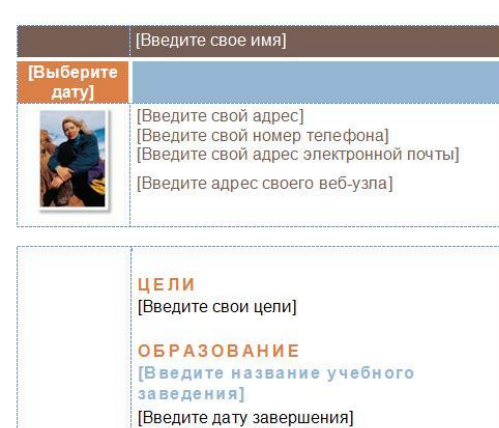

[Введите список ученых степеней, наград и поощрений]

#### **ОПЫТ РАБОТЫ** [Введите должность] | [Введите название организации]

[Введите дату начала] - [Введите дату окончания]

[Введите список служебных обязанностей]

УМЕНИЯ И НАВЫКИ □ [Введите список умений и навыков]

- В Microsoft Word все шаблоны распределены на три группы:
- 1) установленные шаблоны (письма, факсы, резюме, отчёты и др.);
- 2) шаблоны на веб-сайте Microsoft Office Online (поздравительные открытки, визитки, сертификаты, грамоты, календари и др.);
- 3) шаблоны пользователя.

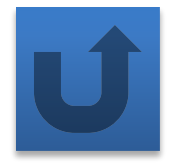

Шаблон *Резюме* (Microsoft Word)

### **Макросы**

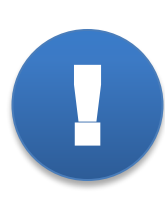

**Макрос** – последовательность команд, сгруппированных в одну макрокоманду, для автоматического выполнения определённого задания.

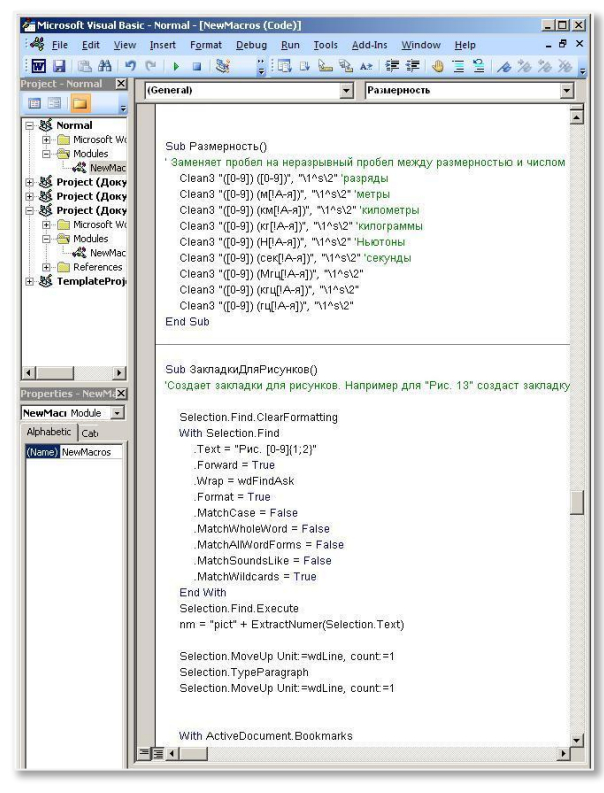

Основное назначение макроса состоит в том, чтобы освободить пользователя от многократного повторения однообразных действий во время обработки текстового документа, выполнить за него рутинную работу. Макрос создаётся один раз, сохраняется в шаблоне или документе может многократно выполняться для автоматизации обработки документа.

### **Структура документа**

**Структура документа** – иерархическая схема<br>размещения составных частей документа.

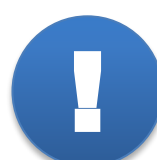

**Оглавление документа** – перечень названий структурных частей документа, упорядоченных в соответствии с его иерархической схемой, с указанием соответствующих номеров страниц.

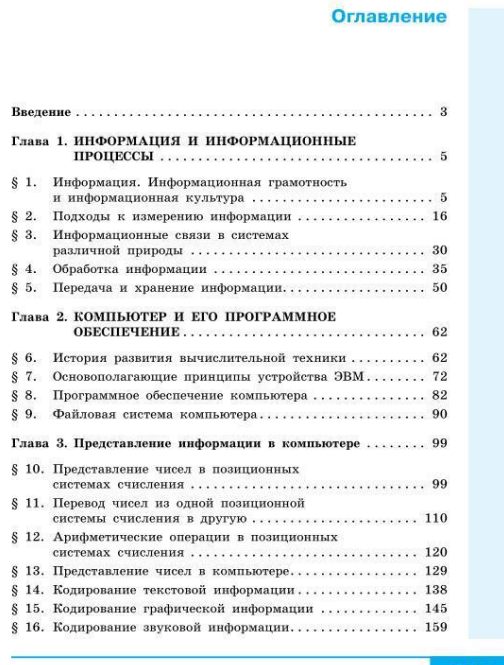

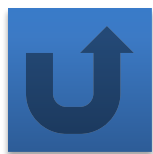

### **Компьютерная лингвистика**

Другие возможности автоматизации обработки текстовой информации:

- **• поиск текста** в общем массиве по заданным нечётким признакам
- **• рубрицирование текста**  разбиение поступающего потока текстов на тематические подпотоки в соответствии с заранее заданными рубриками
- **• реферирование текста**  подготовка его сокращённой версии
- **• перевод текста** с одного языка на другой
- **• анализ текста** на предмет выявления заимствований

**Информационные технологии** (ИТ) - это совокупность методов, производственных процессов, программнотехнических и лингвистических средств, объединённых с целью сбора, обработки, хранения, распространения, отображения и использования информации, представленной в цифровой форме.

С позиции информатики, **текст** - это последовательность знаков некоторого алфавита.

Существует множество программных продуктов, предназначенных для работы с текстовой информацией.

При подготовке текстовых документов на компьютере используются три основные группы операций: ввод, редактирование, форматирование.

### **Самое главное**

Автоматизация процесса создания текстовых документов обеспечивается за счёт возможности работы с фрагментами, проверки правописания, стилевого форматирования, а также использования шаблонов, макросов и средств, обеспечивающих работу со структурными компонентами документа.

Компьютер помогает решить множество других задач, связанных с обработки текстовой информации:

- поиск текста в общем массиве по заданным нечётким признакам;
- рубрицирование текста;
- реферирование текста;
- перевод текста с одного языка на другой;
- анализ текста на предмет выявления заимствований.

## **Давайте обсудим** ?

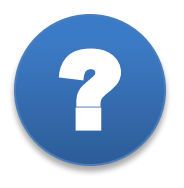

Какие ошибки были допущены при наборе текста?

### MICROSOFT WORD

Microsoft Word (часто-MS Word, WinWord или просто Word) текстовый процессор, предназначенный для создания, просмотра редактирования текстовых документов, с  $M$ простейших форм табличноприменением локальным матричных алгоритмов.

Выпускается корпорацией Microsoft в составе пакета Microsoft Office. Первая версия была написана Ричардом Броди (Richard Brodie) для IBM PC, использующих DOS, в 1983 г.

Первая версия Word для Windows, выпущенная в 1989 году, демонстрировала выбранный компанией « Майкрософт » путь развития: как и сама Windows, она многое взяла от Macintosh и использовала стандартные клавиатурные сокращения (например, Ctrl+S для сохранения файла). **ПОДСКАЗКА**

### **Информационные источники**

- http://teknolojikanneler.com/wp-content/uploads/2014/01/internet\_turknet\_2013.jpg
- http://www.mipkif.ru/images/photo/kart-palec.jpg
- https://img-fotki.yandex.ru/get/6844/135958876.5/0\_14bd65\_ac5a341d\_orig
- http://www.rusrep.ru/images/upload/194561\_photo.jpeg
- http://ideafixvl.ru/uploads/cat/5/ETZtskgm08e\_1.jpg
- http://apchekhov.ru/books/item/f00/s00/z0000013/st002.shtml
- https://ru.wikipedia.org